## 【領収証】

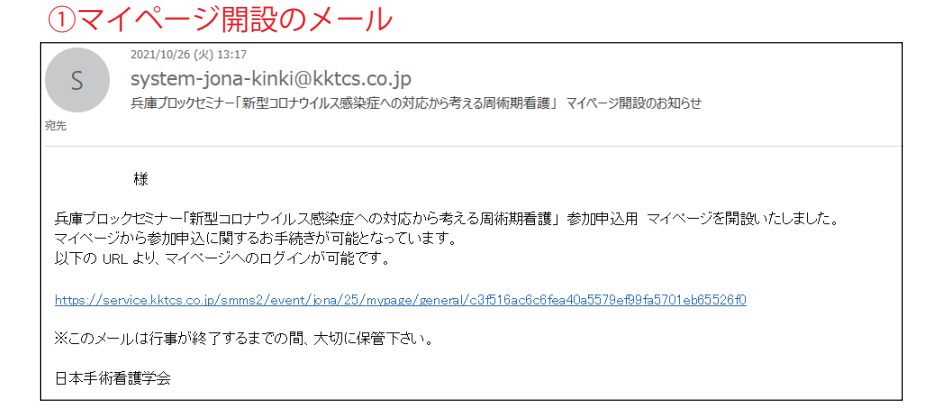

### ②マイページにログイン

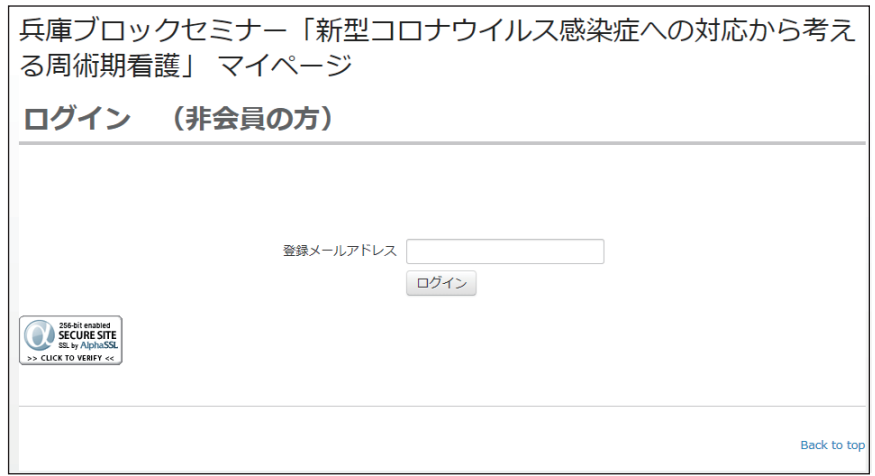

#### ③マイページの決済

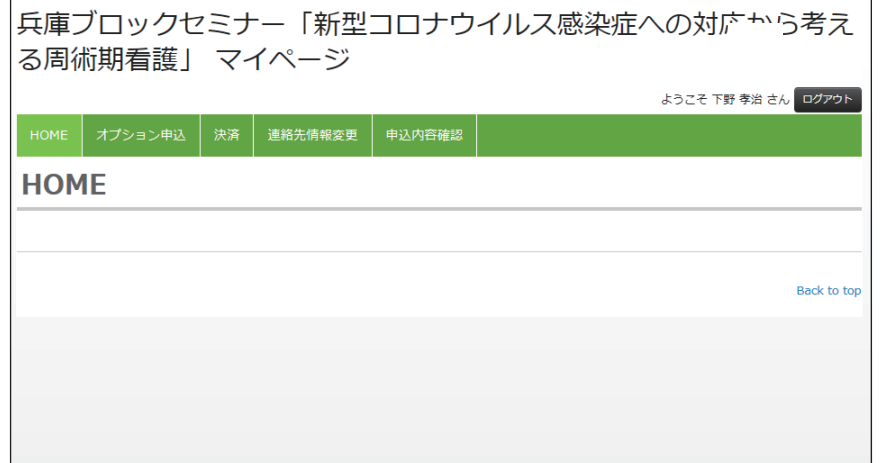

## ④領収証の発行

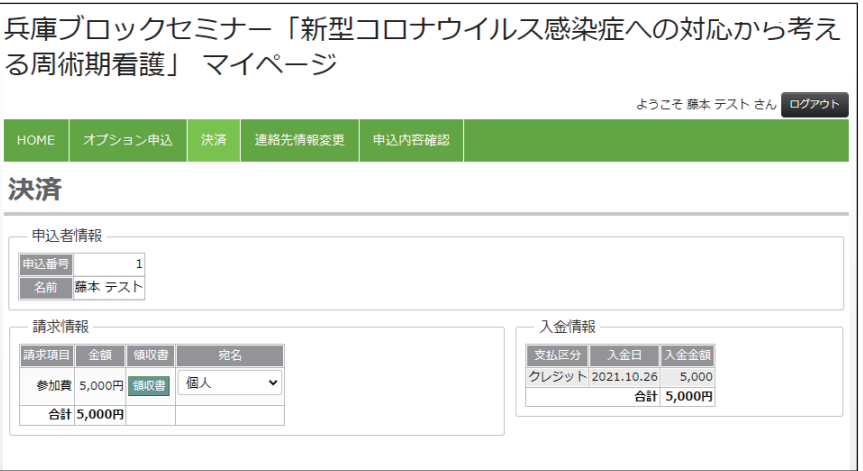

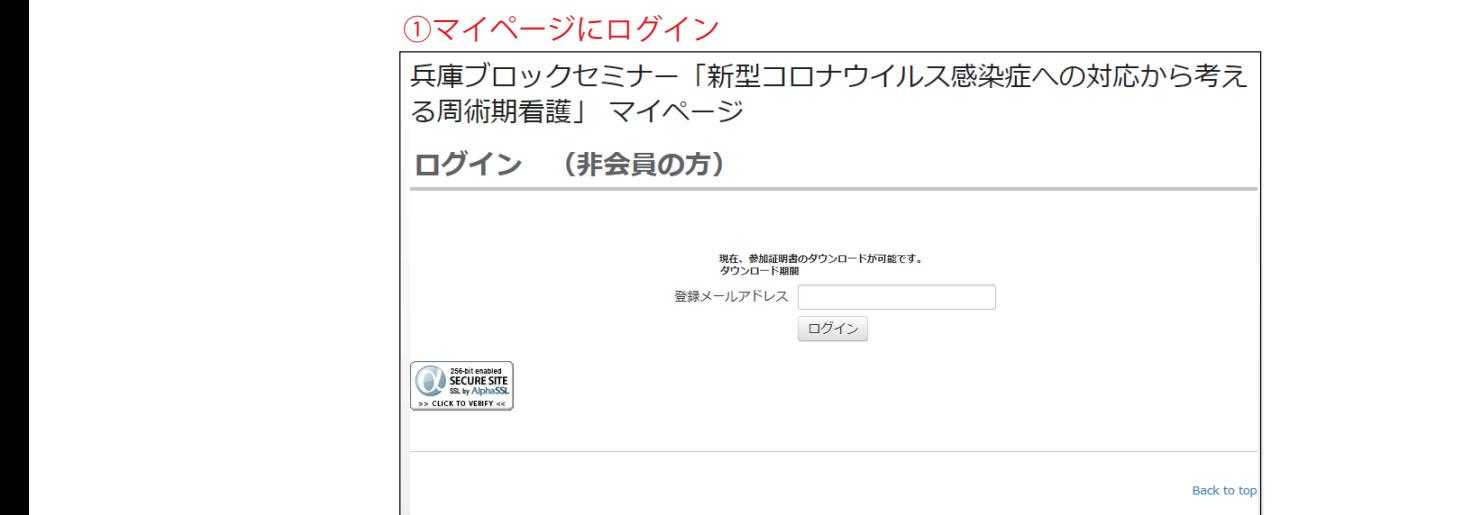

# ②参加証明書ダウンロード画面

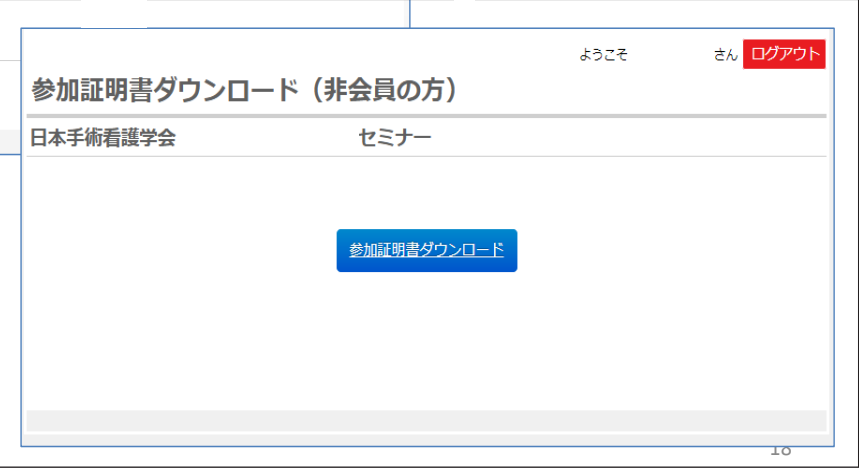